# **As the Wrench Turns**

# **CPMS User's Journal**

# **Version 4.10- For your Enjoyment**

# **Ten versions of CPMS 4.x**

Typically we might send out a few new updates to CPMS in a year. This has certainly not been the case with CPMS 4. Many of the changes have been a result of requests from our customers but there have also been a number of glitches which have been fixed. This is an ongoing process and not only have old problems when corrected, but enhancements always have the potential of introducing new boo-boos. Your participation in the development cycle is invaluable. Thank you.

Our data base company, RBase, likes to remind the developers that, "You will never regret staying current". For example, one of our customers was getting the wrong PM assignments for a

#### **CONTENTS**

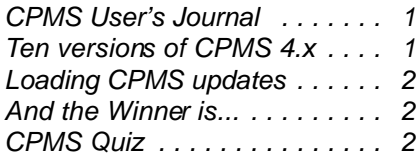

mechanic. After we reviewed their situation, we realized that they were somehow using a CPMS 4.x version from last October. There have been lots of changes since then including a correction to their problem. Here are some examples of other recent changes:

**Eng** Correct the Main Menu Refresh button to display the Failures and PM Efficiencies totals and percentages properly.  $\mathbb{R}^n$  Change the initialization of default values for Purchase Order Detail.

 $\mathbb{R}^n$  Change the initialization of default values for Part Transactions (Add and Edit).

LAdd "Change your password" to the Supervisor Options.

**ESOnly** the Administrator can change and see all users and passwords, but Supervisors and CPMS Users can now change their own password (along with Guests and mechanics).

LSpell check added to the Work Request screen form.

**Example 2** Correct the Inventory Quantity Adjustments option to reset the quantity properly.

 $E$ Change the Equipment Failure

screen to not reset the Production Line code unless the Equipment Number is changed.

 $E\$ Change all of the employee popup screens to only show active employees.

**ESCorrect** the PO module to process a PO properly when the PO is approved in the Edit mode for non stock items.

 $\mathbb{R}^n$  Change the caption for Display Open PO's to "Display Open PO's" instead of "recpts".

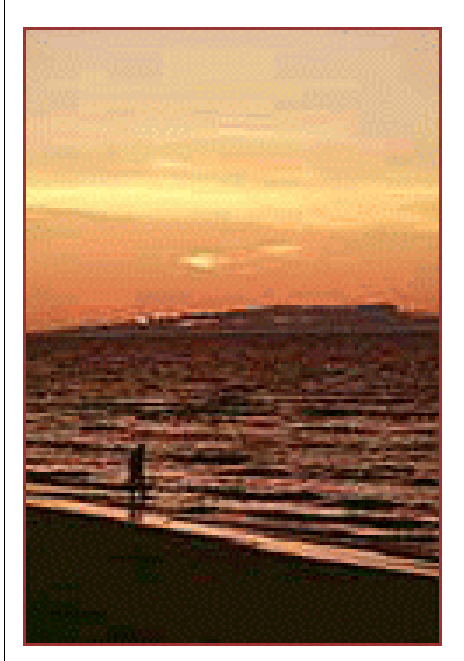

We hope you are enjoying your summer. Stay cool!

#### **2 As the Wrench Turns July, 2006**

# **Loading CPMS updates**

Although we have been emailing CPMS updates to our users, we are also putting the most recent update on our website.

#### www.TheBestCMMS.com

Some plants cannot receive email attachments and other plants cannot access the internet at work. We want to make sure you have more than one way of keeping your CPMS system up to date and so we will provide you with multiple options.

In the past, updates had to be loaded in sequence, and if you missed an update it could create a problem. Now, with CPMS 4.x, all of the updates are cumulative. For example if you missed CPMS Update40h and Update40i then you could load Update40j and it would include all of the prior changes. You can always click on the "About" tab on the CPMS Main Menu to see what version of CPMS you are using. And, the update letter corresponds to the CPMS version number. That is: "H" is 4.08, "I" is 4.09 and "J" is 4.10

Please call if you have any questions or if you need any help in loading updates.

### **And the Winner is...**

Nobody! No one answered our quiz from our last newsletter. And, it wasn't because it was difficult. Remember when  $$100$  was worth something?

Oh well, we will try again.

Last month's quiz was how can you avoid getting an "Out of Memory" error message if you use the Popup button on the Power Search screen, This can also happen sometimes when you double click on a column in a screen form requesting a popup window of unique values. (This is due to a limit on the number of values which can be displayed

in a scrolling popup window.) For example, if you have a few thousand part numbers and you click on the Popup button in Power Search, CPMS will attempt to display all part numbers in a popup window. If you see the "Out of Memory" error, then all values did not "fit" in the popup window. Solution? Just enter one or two characters of the part number in the Value box before clicking on the Popup button.

# **CPMS Quiz**

OK. Some real world experience from our email support archives! Put on your thinking cap.

Assume that you are entering the time of day when adding Equipment Failures. You suspect problems are occurring on the third shift and you want to call up all rows in Query for this year but just for this shift which is from 11pm to 7am.

\*\*\*\*\* Dennis Fleming **IISCO** 

HC8 Box 8432 Lords Valley, PA 18428 Tel.: 570 775-7593 Cell: 570 351-5290 E-mail: iisco@ptd.net www.TheBestCMMS.com